# **Need Proof of Employment?**

Give the person needing proof of your employment the following information:

Your Social Security Number:

• CompuCom's Employer Code: 10005

• The Work Number Access Options:

Option a) <u>www.theworknumber.com</u> Option b) **1-800-367-5690** 

# The Work Number is the **No. 1** Employment Verification Service

### **Need Proof of Employment Plus Income?**

**Step 1:** Access The Work Number to create a "Salary Key" that grants one-time access to your income data:

The Work Number Access Options for Employees:
 Option a) www.theworknumber.com
 Option b) 1-800-367-2884

**Step 3:** Enter the Employer Code: **10005** and select "Log In."

**Step 3:** Select "I want to provide proof of employment and income."

**Step 4:** You will need to enter the following information to obtain a Salary Key:

- Your User ID: CompuCom ADS username (all caps)
- Your PIN: (default PIN is your 6 digit birth date MMDDYY).

Step 5: Select "Create a Salary Key."

**Step 6:** Prepare to write down the six-digit number:

•

**Step 7:** Provide the person needing proof of your employment plus income with all of the following information:

• Your Social Security Number:

• CompuCom's Employer Code: 10005

• Your Salary Key (from Step 6)

• The Work Number Access Options for Verifiers: Option a) <u>www.theworknumber.com</u>

Option b) 1-800-367-5690

# **The Work Number Client Service Center**

**1-800-996-7566 1-800-424-0253** (TTY – Deaf)

Monday - Friday; 7:00AM - 8:00PM (CST)

The Work Number and The Work Number logo are registered trademarks of TALX Corporation. All other company names may be trademarks of their respective owners. The information contained herein is subject to change without notice. Copyright © 2009 TALX Corporation. All rights reserved.

## Applying to a Social Service Agency?

Provide this information to your case worker.

#### **Attention Case Worker**

Please take the following steps:

**Step 1:** Register with The Work Number:

All agencies must register to use the service. It takes about 5 minutes to complete the application. If you are already registered and need help, please call the Client Service Center at 1-800-996-7566.

Option a) www.theworknumber.com
Option b) **1-800-996-7566** 

**Step 2:** Obtain an employment and income verification:

• The Work Number access options for Social Service agencies:

Option a) <a href="https://www.theworknumber.com">www.theworknumber.com</a>
Option b) <a href="https://www.theworknumber.com">1-800-660-3399</a>

- Enter your registered fax number
- Enter the following information when instructed:
  - a) CompuCom's Employer Code: 10005
  - b) Employee's Social Security Number:
- Select the kind of verification you need. You can verify *employment* or *employment plus income*.

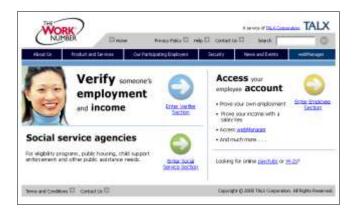